# Is This Your Pipe?

Hijacking the Build Pipeline

# S whoam? angbkrk

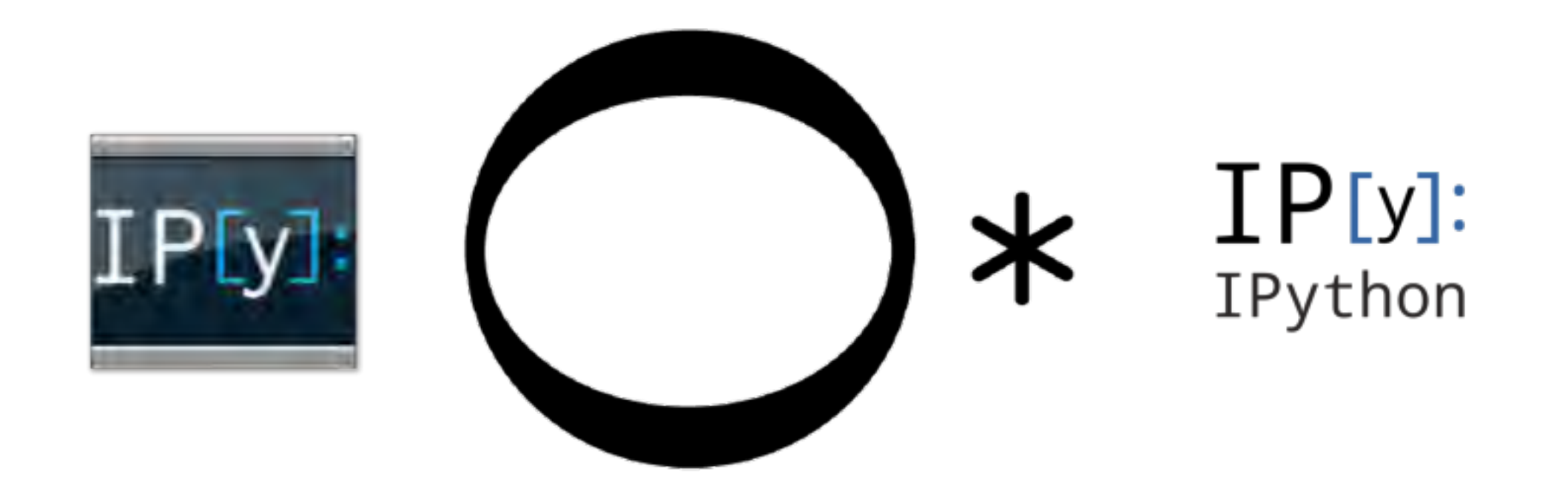

## OSS, Builds and Testing

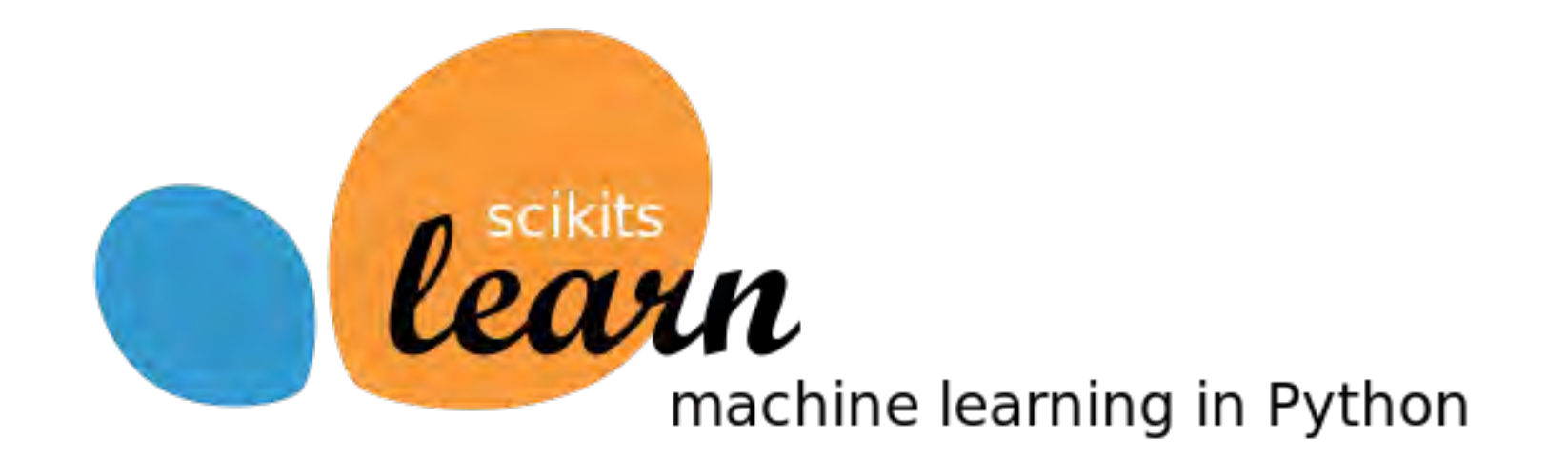

# Protecting pipelines

- **Need Want benefits of continuous delivery**
- Open source pathways to real, running infrastructure
- Community services with > 200,000 users

## Build Pipeline Components

### • Source Control

### • Continuous Integration

### • Upstream Sources

# Real Sites

# Need Secrets

## What secrets?

### • Cloud Credentials

### • OAuth Secrets

## $\cdot$  Integrate with  $\odot$   $\cdot$   $\bullet$  etc.

## Managing Secrets

# Wot Managing Secrets

## Credentials Get Leaked

"I did not completely scrub my code before posting to GitHub. I did not have billing alerts enabled ... This was a real mistake ... I paid the price for complacency."

*–Rich Mogull*

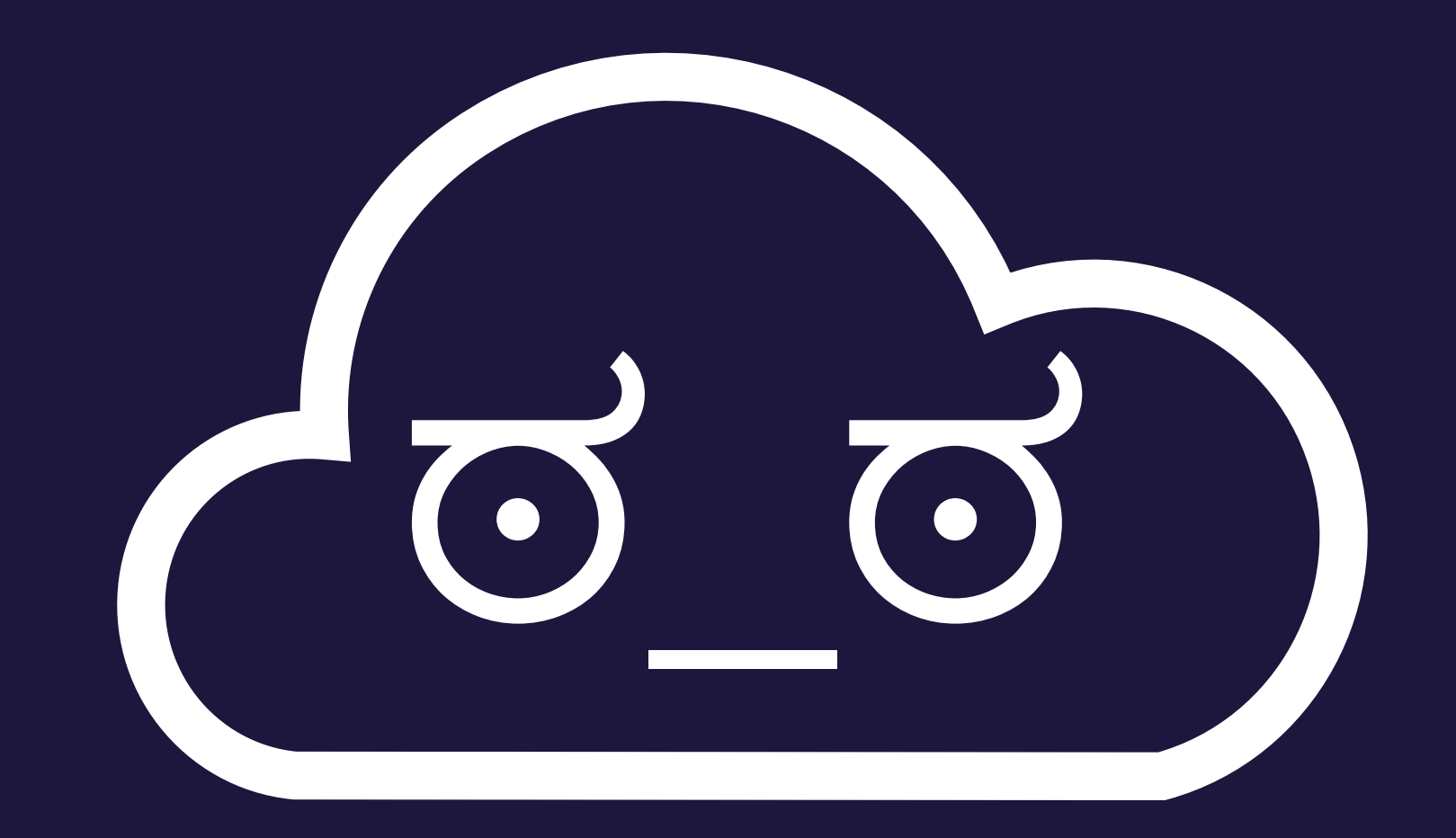

What can be done with Cloud Credentials?

- Build new infrastructure
- Delete your infrastructure
- Append SSH keys to your primary set
- Change root passwords
- "Redistribute" your DNS and Load Balancers

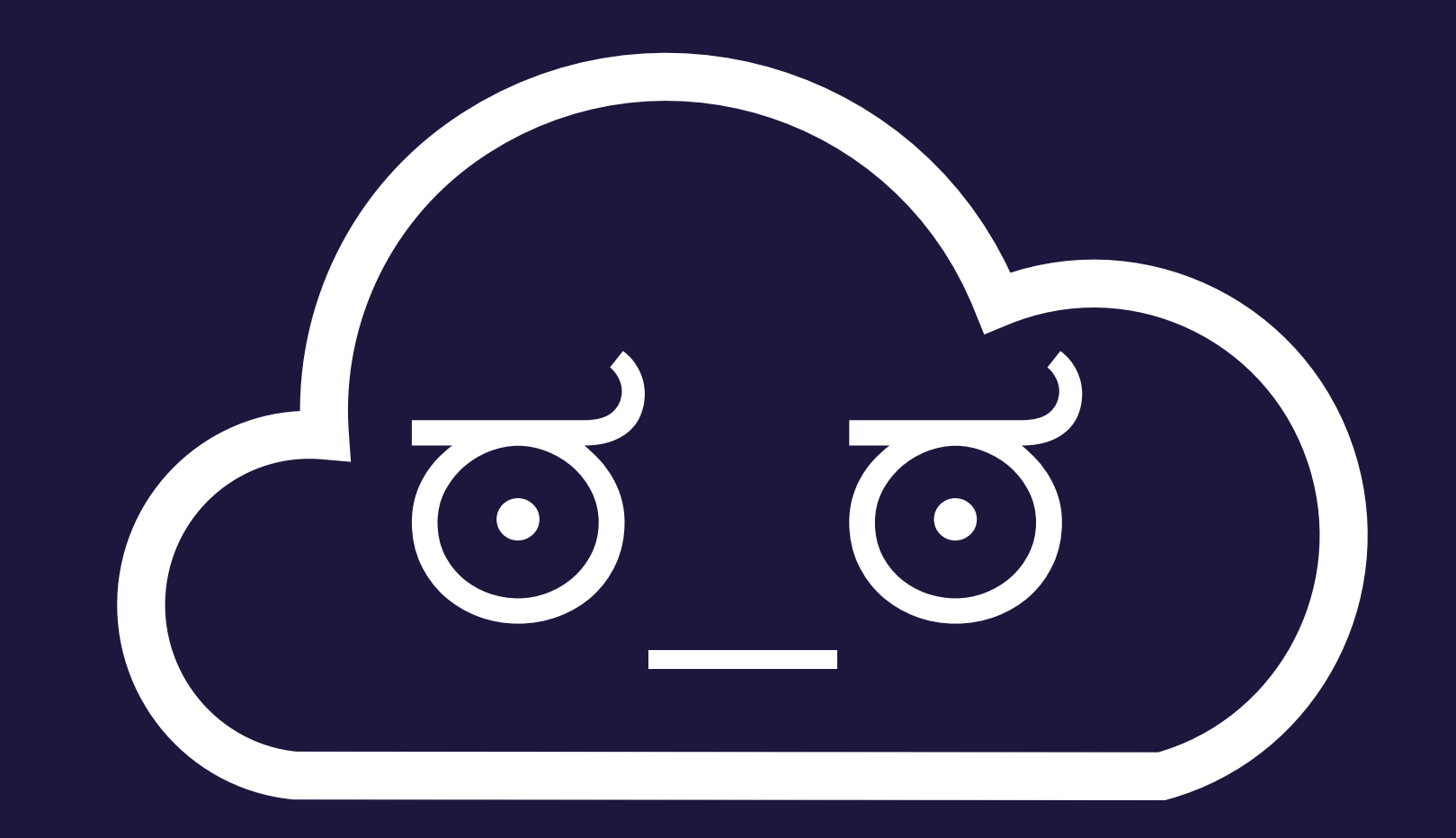

# Secret Finding Demo

## Can't we just let people know when they fuck up?

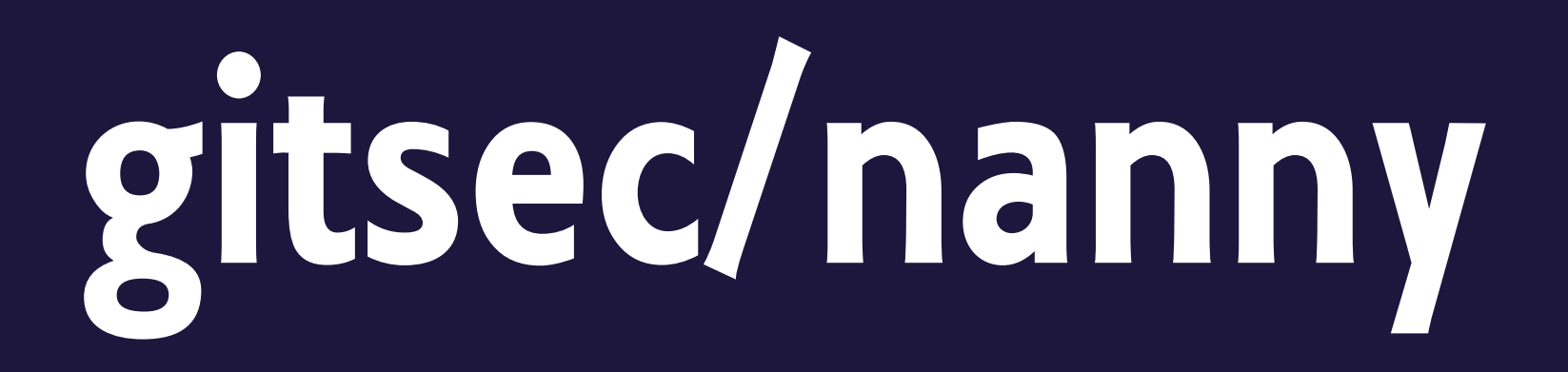

- Search repositories for security oops
- Email the original committer & owner of the project
- Let them know how to revoke keys, panic

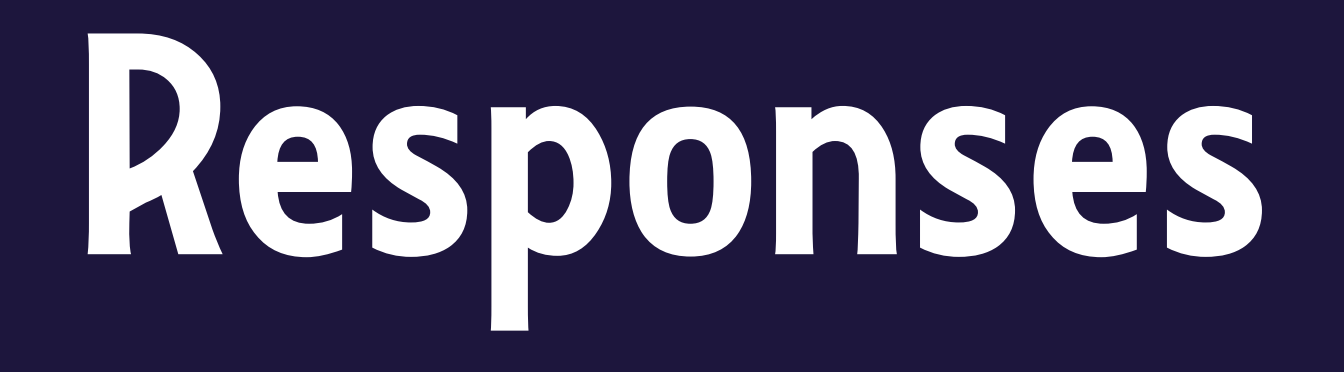

- "Wow, thank you. How did you find these?"
- "This is only a testing project"
- "I don't even own this repository"

## config/initializers/ secret\_token.rb

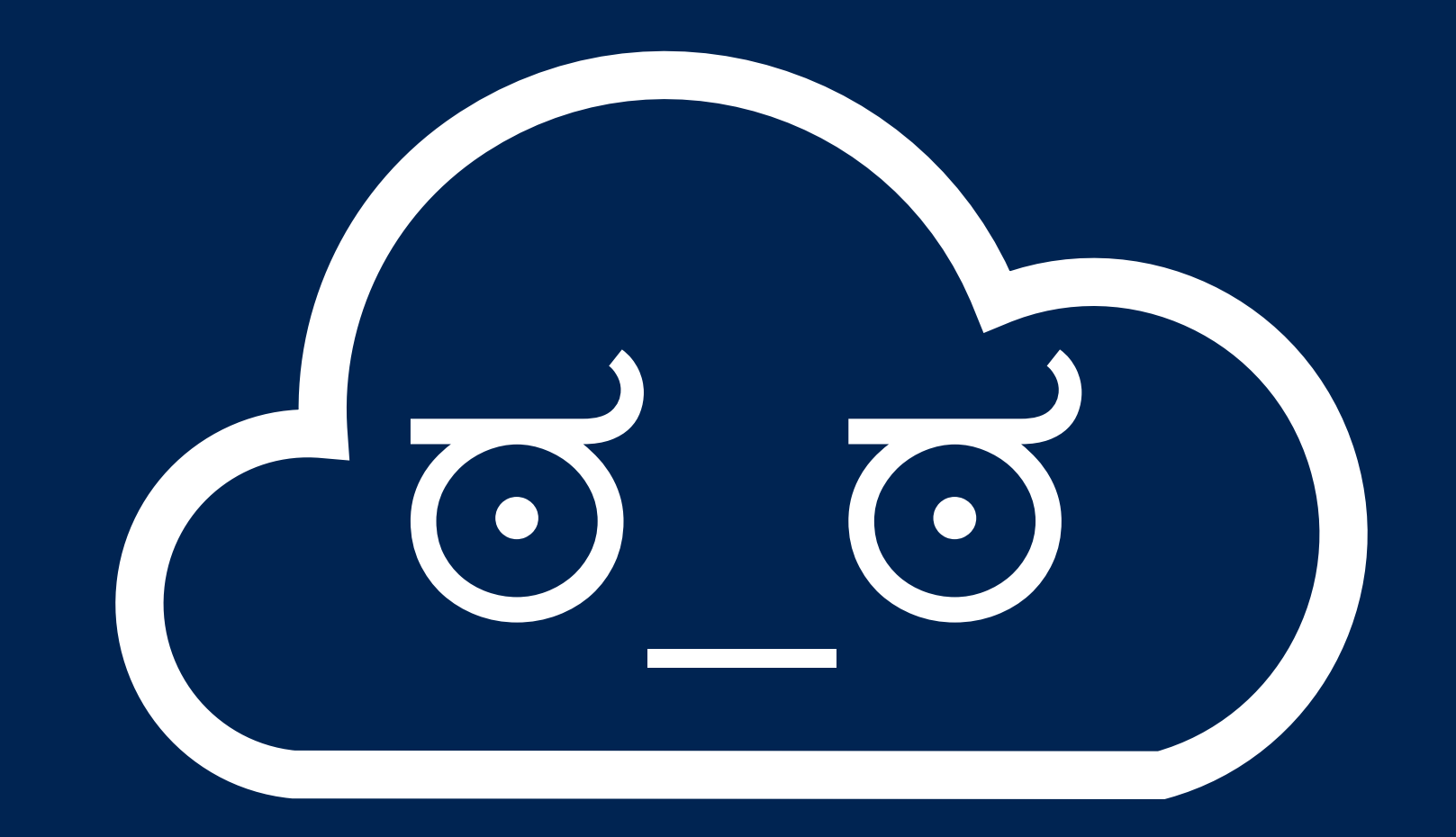

## What if you **need** secrets for testing?

### Travis CI

Continuous Integration Build Platform

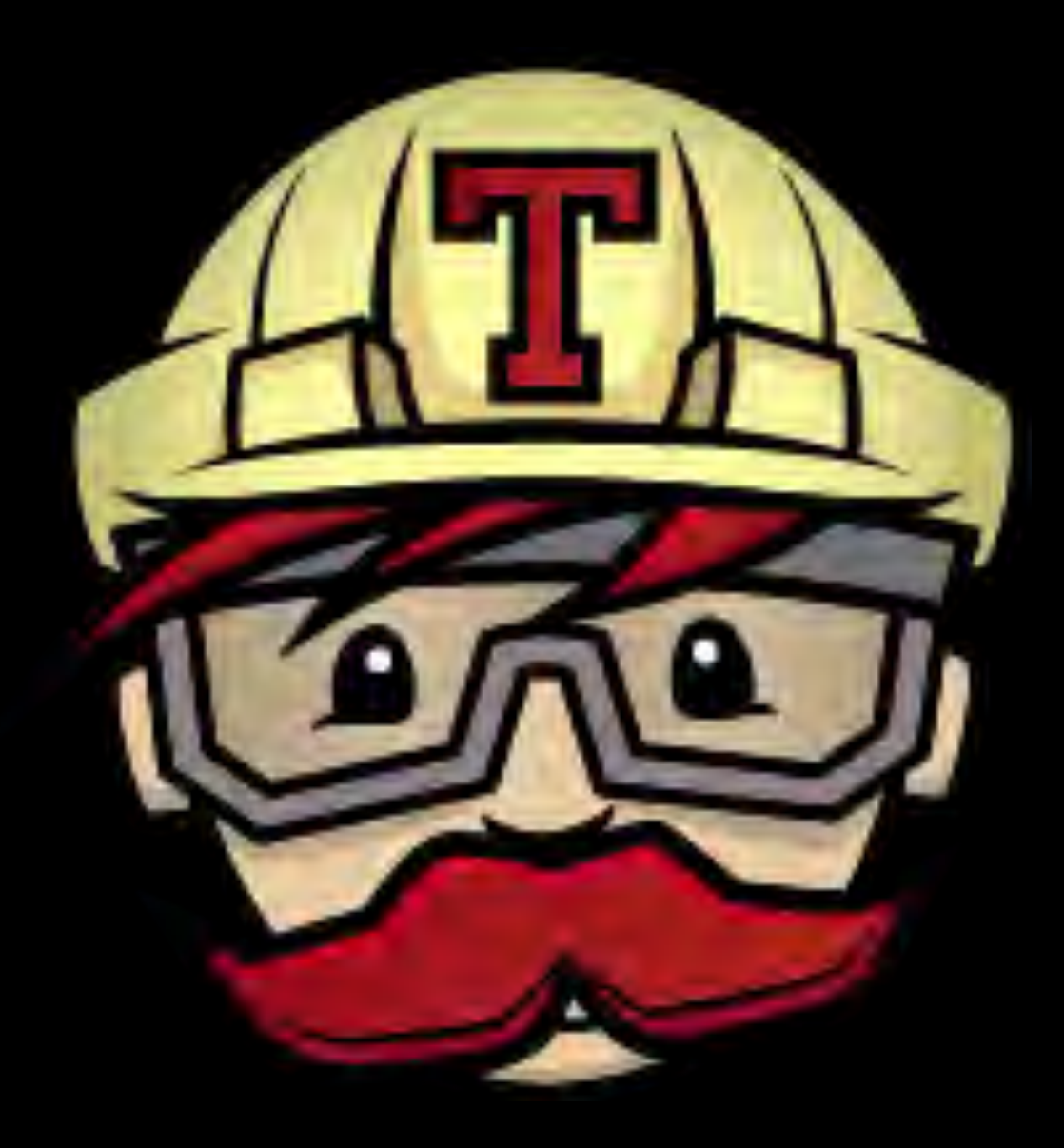

# Travis CI

- Open Source, free for public repos
- git push -> web hook -> tasks
- Less control than Jenkins
- **• Encrypted Secrets!**

language: python

python:

 $- 2.7$ 

before\_install:

- pip install invoke==0.4.0 pytest==2.3.5 install:

- pip install .

script: invoke test

## Travis & Encrypted Secrets

Can we leak decrypted secrets?

#### Update .travis.yml #1

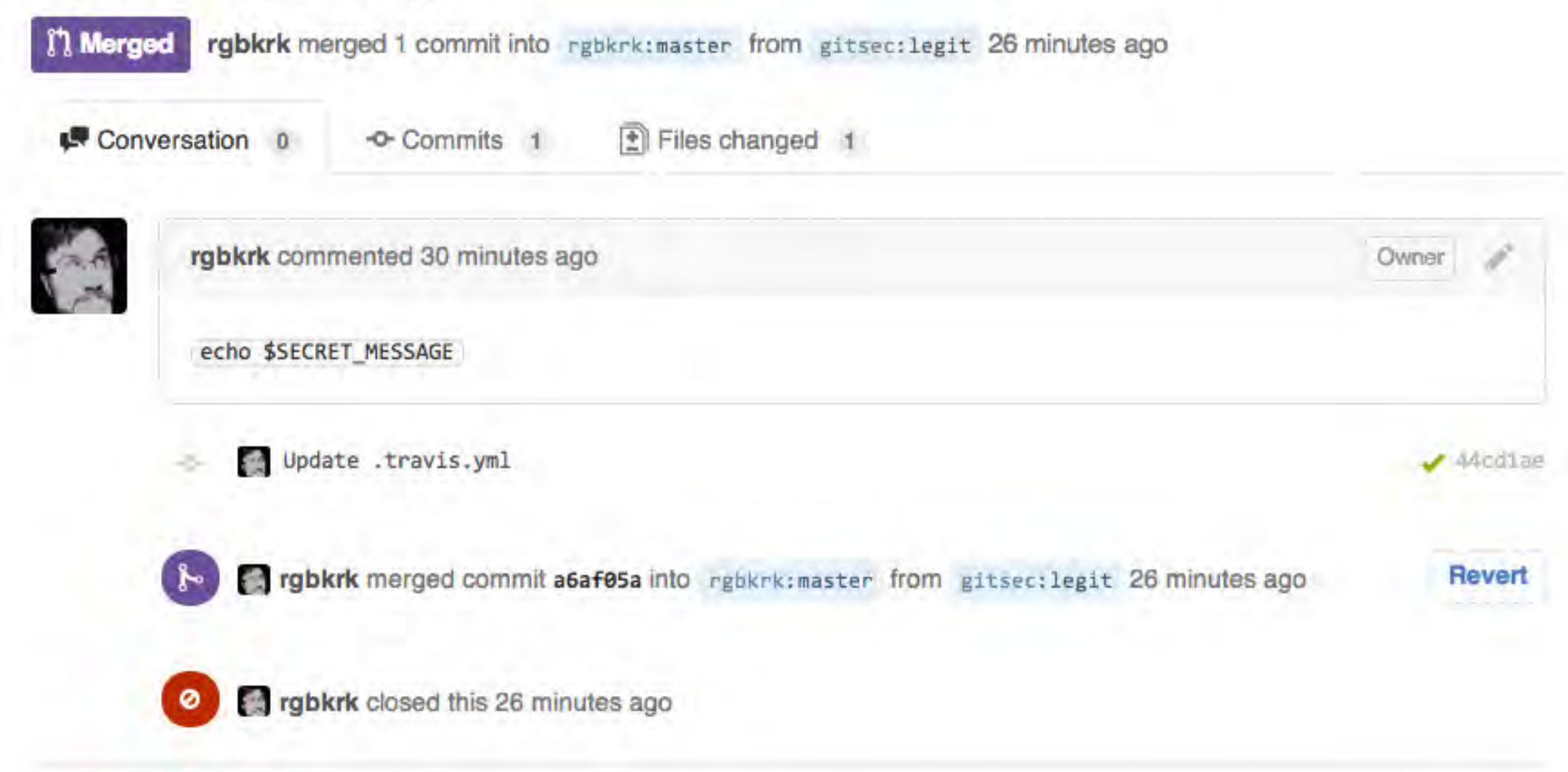

#### #2 passed

ran for 3 sec 9 minutes ago

Kyle Kelley authored and committed

Commit cf76c08  $\bigcirc$  #1; Update .travis.yml  $\bigcirc$ 

```
48Using worker: worker-linux-4-1.bb.travis-ci.org:travis-linux-17
 2
   $ git clone --depth=50 git://github.com/rgbkrk/secrets-in-public.git
                                                                                                 GREEZE
   $ cd rgbkrk/secrets-in-public
21.
                                                                                                 q12.3$ git fetch origin +refs/pull/1/merge:
12INTERS
   $ git checkout -qf FETCH_HEAD
\mathbf{r}$ source -/virtualenv/python2.7/bin/activate
XО
71$ python --version
   Python 2.7.6
22
   $ pip --version
23pip 1.5.4 from /home/travis/virtualenv/python2.7.6/lib/python2.7/site-packages (python 2.7)
2.0install
2 -$ echo "Life is good"
   $ echo "$SECRET_MESSAGE"
272B29
   The command "echo "$SECRET_MESSAGE"" exited with 0.
30
31
```
master - Merge pull request #1 from gitsec/legit

![](_page_28_Picture_1.jpeg)

Update .travis.yml

ran for 5 sec. less than a minute ago

Kyle Kelley authored and committed

Commit a6af05a ( Compare 4ac4b6a..a6af05a (

![](_page_28_Picture_20.jpeg)

"Keys used for encryption and decryption are tied to the repository. If you fork a project and add it to travis, it will have a different pair of keys than the original."

- Travis Cl

## Masquerade Process

- 1. Find repository with credentials
- 2. Do legitimate work on a feature or bug
- 3. Include your security oops ...
- 4. Profit

# Speaker Transition!

# What's the Build C Pipeline?

![](_page_33_Picture_0.jpeg)

### Contaminate the Pipeline Compromise Everything.

![](_page_34_Picture_1.jpeg)

### Breaking into the Pipeline

![](_page_35_Picture_1.jpeg)

![](_page_36_Picture_0.jpeg)

Hijacking the Pipeline Identifying CI in Code

jenkinsapi 0.2.20

```
from jenkinsapi import api
jenkins = api.Jenkins('http://your-jenkins-server/api/python/'))
job)=)jenkins.get_job('MyAwesomeJob'))
build = job.get last build()
if build.is good():
    print "The build passed successfully"
else:)
    # Know that
    pass
```
![](_page_38_Picture_0.jpeg)

![](_page_38_Picture_1.jpeg)

![](_page_38_Picture_2.jpeg)

#### curl http://jenkins/job/\$JOB NAME/build -F file0=@PATH TO FILE -F json='{"parameter": [{"name":"FILE LOCATION AS SET IN JENKINS", "file":"file0"}]}' --user USER:PASSWORD

### $O$ R

wget -q --output-document - \ 'http://server/jenkins/crumbIssuer/api/xml? xpath=concat(//crumbRequestField,":",// crumb)'

### **A The Low Hanging Fruit**

Utilizing the Jenkins Python API... # create a malicious deploy & check status  $mal$  job = jenkins.get job('PWN') mal build = mal job.get last build() if mal build.is good():

![](_page_40_Picture_2.jpeg)

The Not-So-Low Hanging Fruit. You need MOAR permissions. Cloning) into)'<DIRECTORY>'...) Permission denied (publickey). fatal: The remote end hung up unexpectedly

Access Denied- USER@DOMAIN is missing the X permission

 $\mathcal{L}=\{1,2,3,4\}$  , we can consider the constraint of  $\mathcal{L}=\{1,2,3,4\}$  , we can consider the constraint of  $\mathcal{L}=\{1,2,3,4\}$ 

—————————————————————————————————————————————————————————)

Building)in)workspace)/var/lib/jenkins/jobs/Test) Deployment/workspace)

stderr: Host key verification failed. fatal: The remote end hung up unexpectedly

### In other cases it may not…

Building)in)workspace)/var/lib/ jenkins/jobs/Test

ERROR: Could not clone repository FATAL: Could not clone

#### WE'RE NOT THROWING IN THE TOWEL JUST YET

![](_page_43_Picture_1.jpeg)

#### Challenge Accepted.

### So many options...

![](_page_44_Picture_4.jpeg)

### The worst case scenario

![](_page_45_Picture_1.jpeg)

### Contaminate the Pipeline Compromise Everything.

![](_page_46_Picture_1.jpeg)

### **The Build Pipeline**

![](_page_47_Picture_1.jpeg)

![](_page_48_Picture_0.jpeg)

### Create your own Heartbleed

![](_page_49_Picture_1.jpeg)

 **/\* Enter response type, length and copy payload \*/ \*bp++ = TLS1\_HB\_RESPONSE; s2n(payload, bp); memcpy(bp, pl, payload);**

 **r = ssl3\_write\_bytes(s, TLS1\_RT\_HEARTBEAT, buffer, 3 + payload + padding;**

### Remote Code Execution for all!

**socket.recvfrom\_into()**

# Some are easier than others…

## What defenses do we have?

### Take code review seriously.

```
////2/summary>
///-<param-name="orderedChilIds">A-collection-of-child-ids.</param>
/// <param-name="movedChildId">The-id-of-the-moved child.</param>
public void ChangeChildSortOrder(int[] orderedChilIds, int movedChildId)
    if (orderedChilIds == null)
        throw new ArgumentNullException("orderedChildrenIds");
    bool found = false:
÷
    ItemToItem-moved---null:
    ItemToItem-previous - null;
÷
    ItemToItem:next = null;
    foreach (int orderedChildId in orderedChil
÷
        ItemToItem:current = ChildItems.FirstOW
                                                             c.Child
        if (current != null)if (current.ChildItem.ItemId == movedChild
                move d = current;found--true;
            else
```
Gate your deploys.... Or they will be my deploys.